# 受講マニュアル 「京都大学データサイエンス講座」 統計検定®データサイエンス発展 対策講座(導入編)

### 【ログインする】

1) 京都大学講座のオンライン配信サイトの「統計検定®データサイエンス発展対策講座(導入編)」 (<https://kyodai-original.socialcast.jp/set/437>)にアクセスし、画面右上の「ログイン」のボタンを クリックしてください。

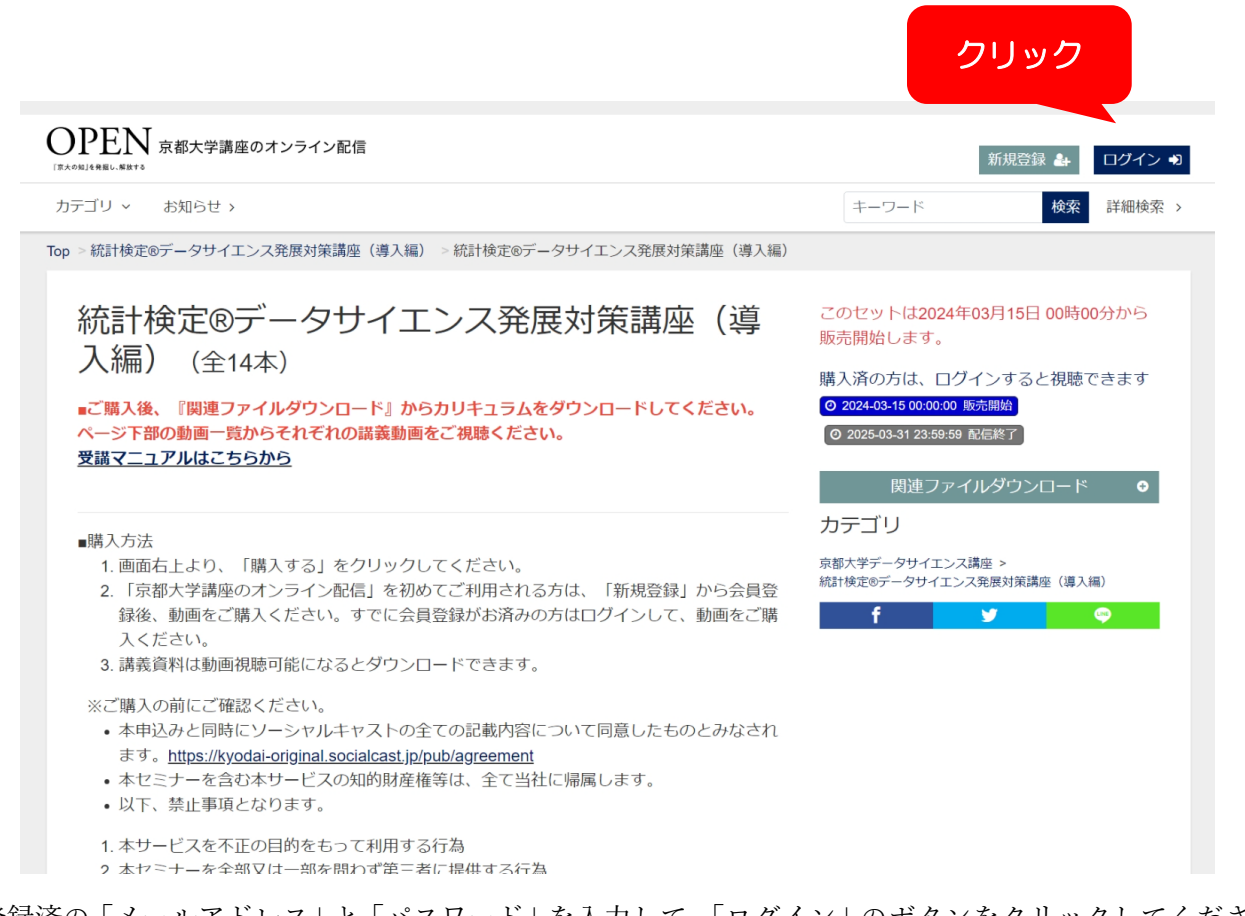

2)ご登録済の「メールアドレス」と「パスワード」を入力して、「ログイン」のボタンをクリックしてください。

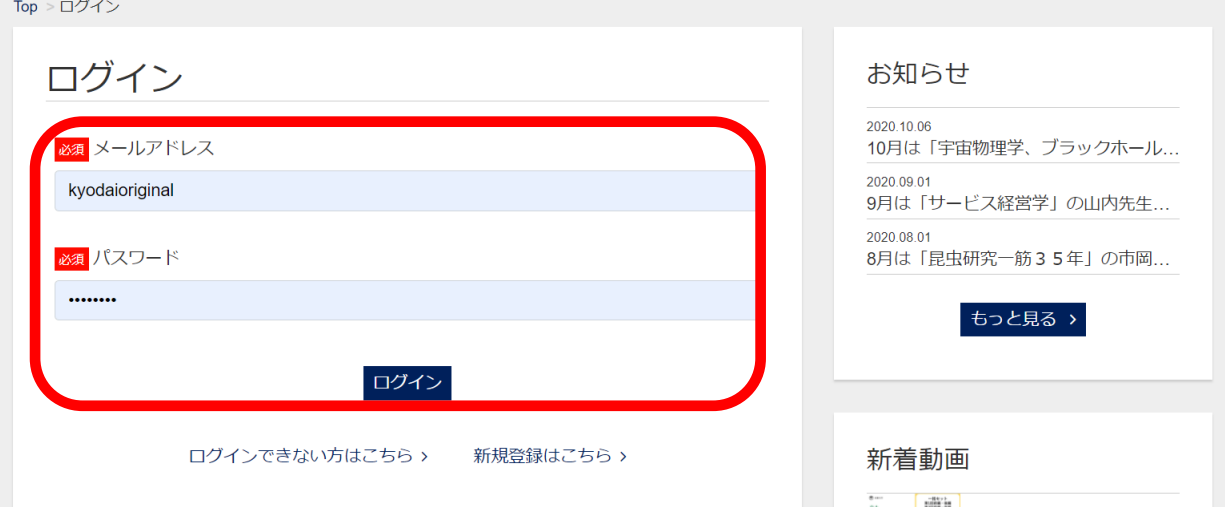

3)下部に動画一覧が表示されるので、視聴される動画をクリックしてください。

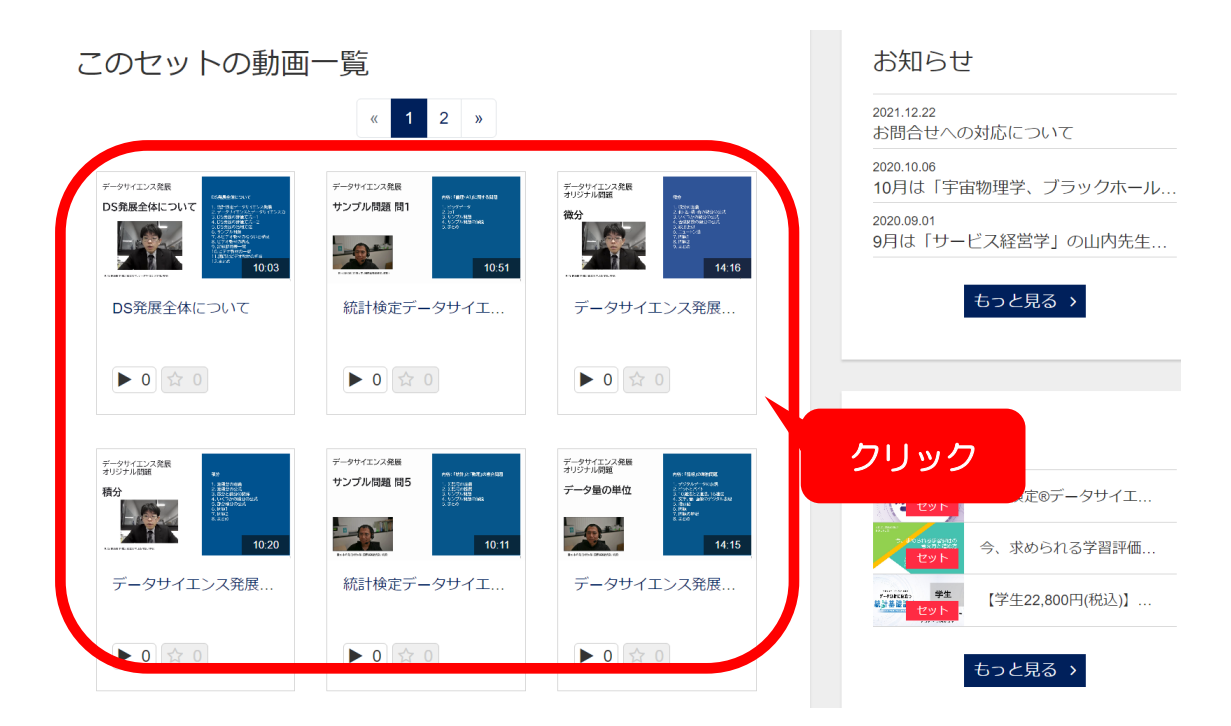

4)動画ページが表示されますので、サムネイル画像をクリックしてください。

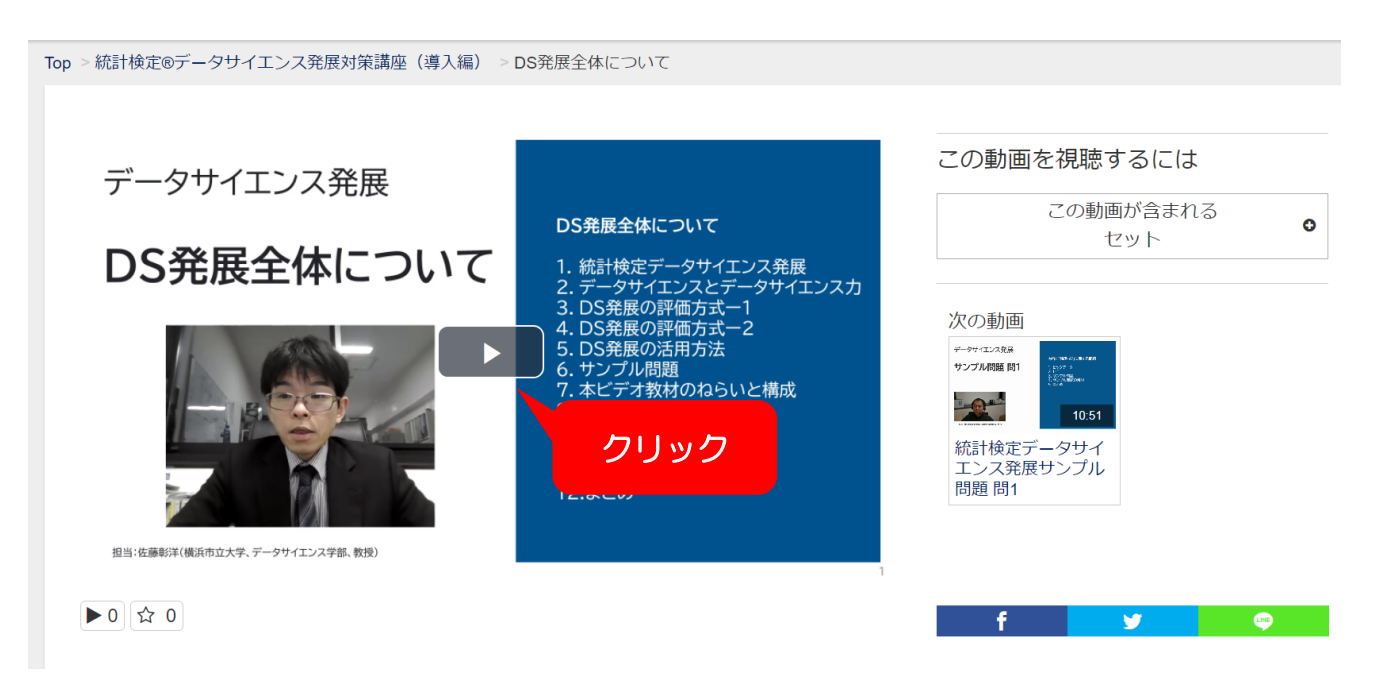

## 【資料のダウンロード】

カリキュラム、教材が掲載されているので、以下の要領でダウンロードして視聴してください。

### ① ご登録のメールアドレスでログインしてください。

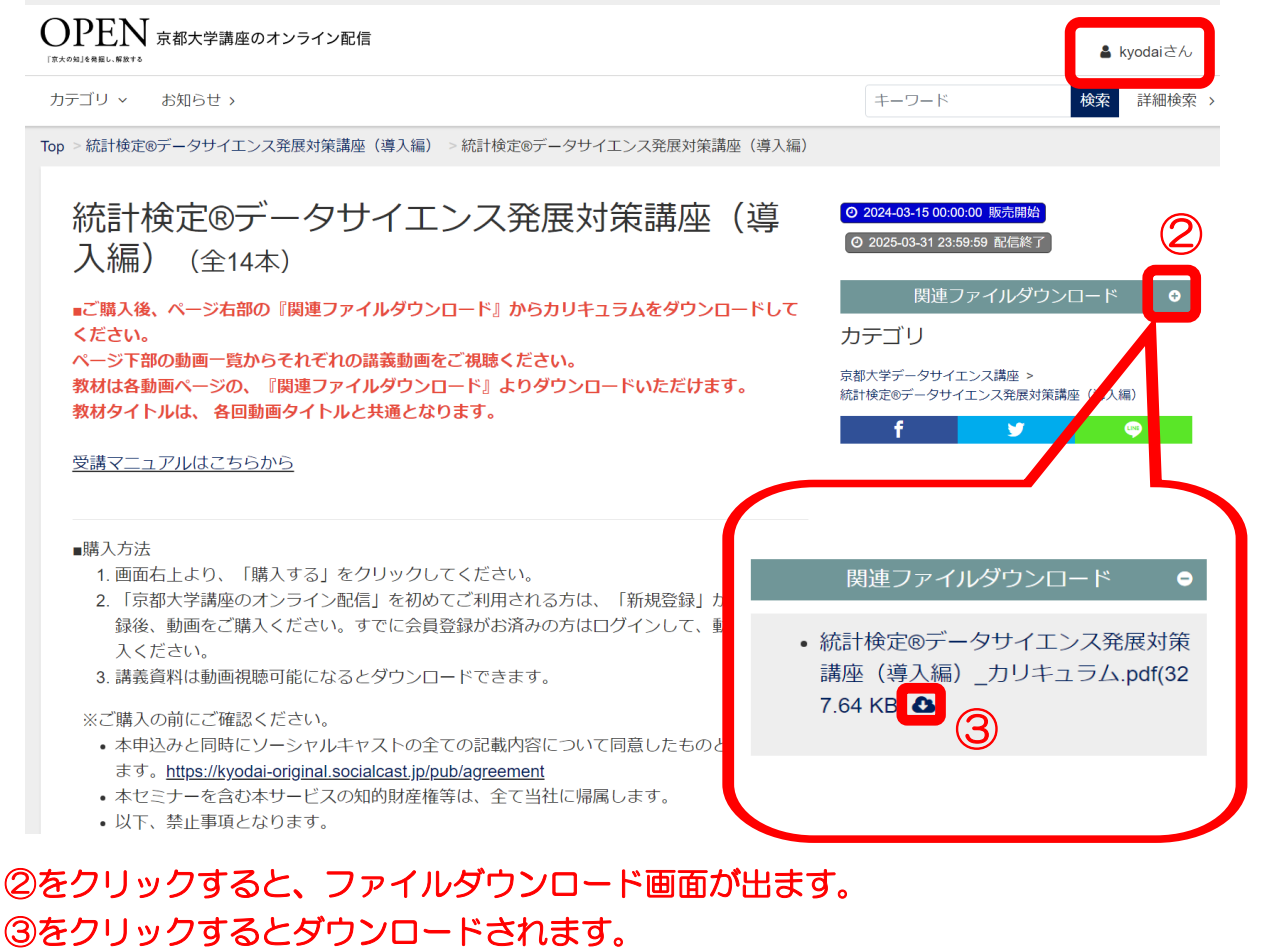

# 教材は各動画ページの、 「関連ファイルダウンロード」より ダウンロードいただけます。

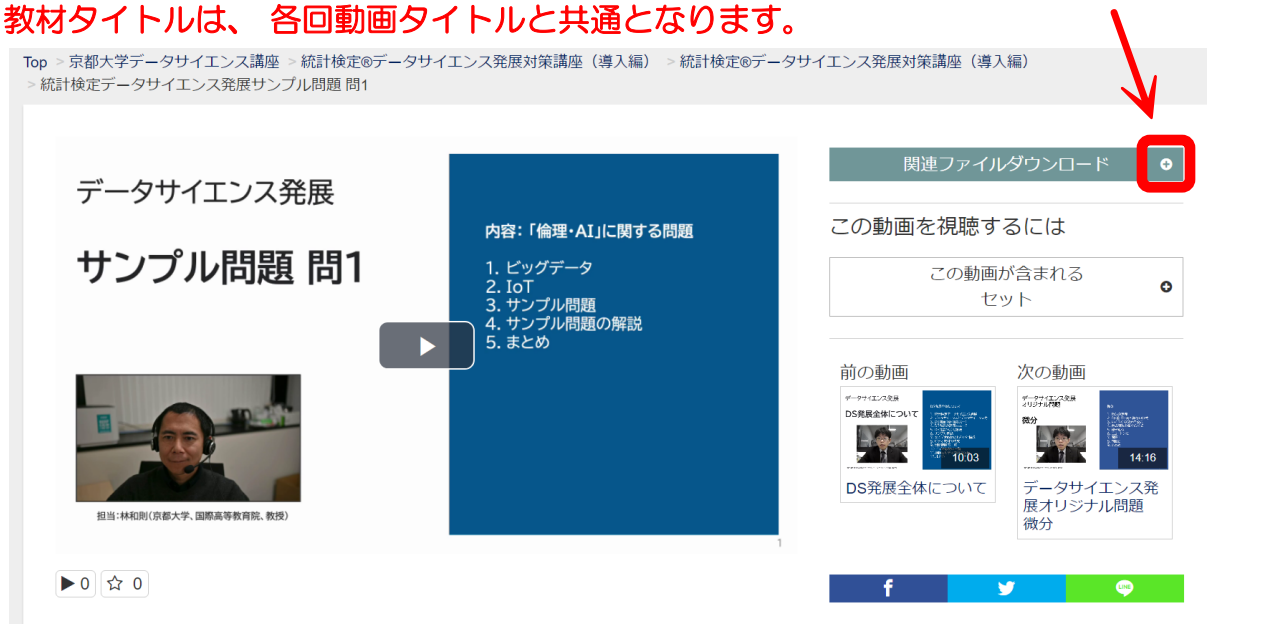